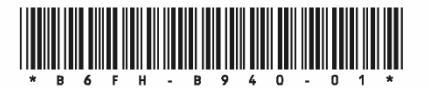

## マニュアルをお読みになる前に(取扱説明書およびリカバリガイドの読み替え)

本タブレットは、オリジナルモデルです。インターネット上のマニュアルをご覧になるときは、製品名「ARROWS Tab Q5010/DE」を選択してください。本紙「マニュアルをお読みになる前に(取扱説明書およびリカバリガイドの読み替え)」をご覧になる場合、別紙「マニュアルをお読みになる前に(製品ガイドの読み替え)」と合わせてお読みください。

また、『取扱説明書』および『リカバリガイド』を次のように読み替えてください。

#### ■『取扱説明書』

本タブレットの添付品は変更されています。『取扱説明書』の「はじめに添付品を確認してください」は、次のように読み替えてください。

## はじめに添付品を確認してください

万一、欠品などがございましたら、ご購入元にご連絡をお願いします。

なお、本紙に記載している添付品とは別に、注意書きの紙などが入っている場合があります。添付品および注意書きの紙などは大切に保管してください。

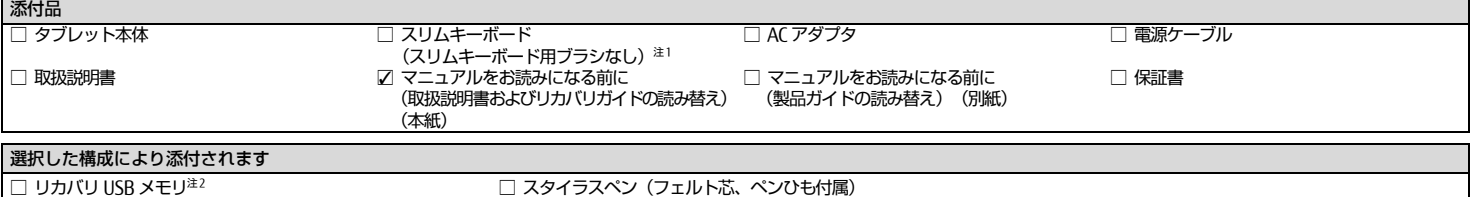

注1:クロスおよびクリーニング用ブラシなし。

注2:品名は ARROWS Tab Q5010/DE と記載されています。末尾を「/EEG」と読み替えてください。

#### 「セットアップする」-「■ Windows 10」

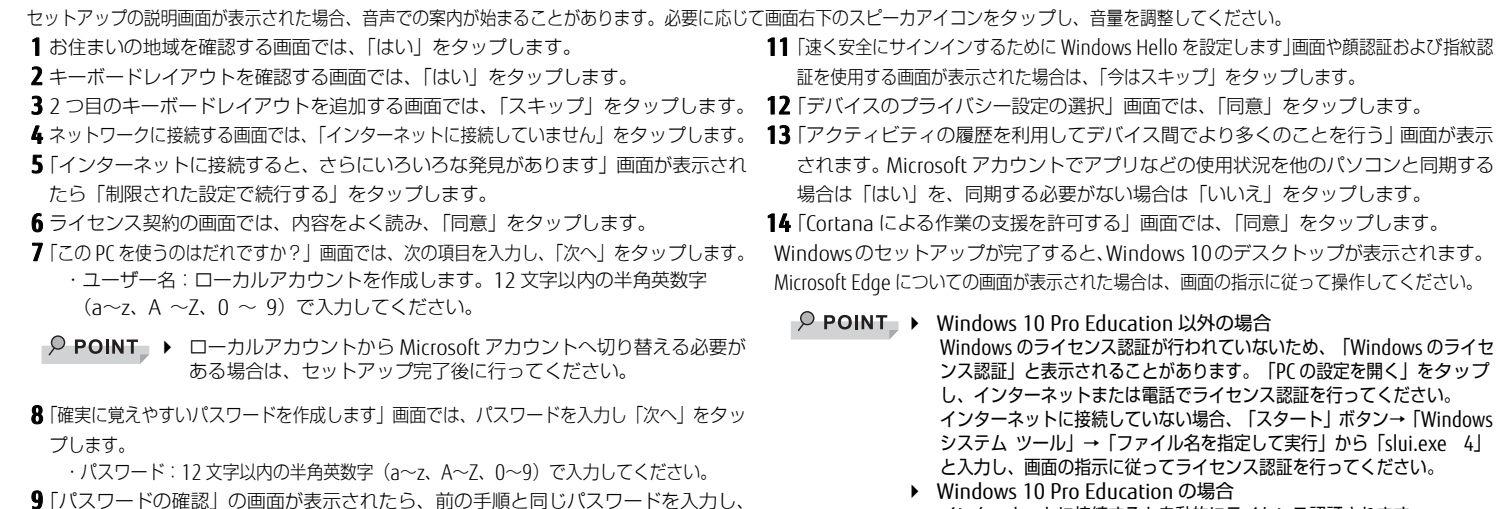

- 「次へ」をタップします。
- 10「このアカウントのセキュリティの質問を作成します」画面が表示されたら、画面の指示に従って操作します。

# ■『リカバリガイド Windows10』

本タブレットのリカバリ仕様は変更されています。次のように読み替えてください。

・「1.3.3 セットアップ後のインストール状態」

セットアップ後にOffice製品はインストールされています。Officeのインストールに関する記載は読み飛ばしてください。

- ・「2.2.1 「このPCを初期状態に戻す」機能の注意事項」
- 次の項目を注意事項に加えてお読みください。

「Windowsを再インストールする方法を選択します。」と表示された場合は、「ローカル再インストール」をタップします。

 インターネットに接続すると自動的にライセンス認証されます。 インターネットに一度も接続しないパソコンは、ライセンス認証を行う必要はありません。

Intel、インテル、Celeron は、アメリカ合衆国および / またはその他の国における Intel Corporation の商標です。 その他の各製品名は、各社の商標、または登録商標です。その他の各製品は、各社の著作物です。その他のすべての商標は、それぞれの所有者に帰属します。Copyright FUJITSU LIMITED 2020